## Chapter 546

# **Tests for the Ratio of Two Poisson Rates (Zhu)**

# **Introduction**

This procedure may be used to calculate power and sample size for tests involving the ratio of two Poisson rates (count data). This procedure includes an option of accounting for over and under dispersion.

The calculation details upon which this procedure is based are found in Zhu (2017). Some of the details are summarized below.

# **Technical Details**

### **Definition of Terms**

The following table presents the various terms that are used.

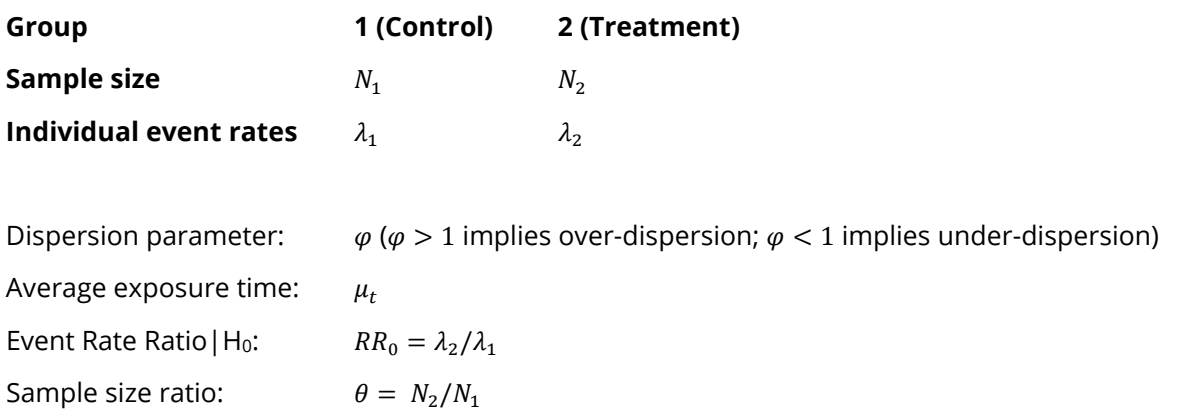

### **Hypotheses**

The three statistical hypotheses that can be used are

 $H_0: \frac{\lambda_2}{\lambda_1}$  $\frac{\lambda_2}{\lambda_1} \leq RR_0$  vs.  $H_1: \frac{\lambda_2}{\lambda_1}$  $\frac{2}{\lambda_1}$  >  $RR_0$  $H_0: \frac{\lambda_2}{\lambda_1}$  $\frac{\lambda_2}{\lambda_1} \ge RR_0$  vs.  $H_1: \frac{\lambda_2}{\lambda_1}$  $\frac{2}{\lambda_1}$  < RR<sub>0</sub>  $H_0: \frac{\lambda_2}{\lambda_1}$  $\frac{\lambda_2}{\lambda_1} = RR_0$  vs.  $H_1: \frac{\lambda_2}{\lambda_1}$  $\frac{2}{\lambda_1} \neq RR_0$ 

#### **Sample Size Calculation**

Zhu (2017) bases the sample size calculations on a non-inferiority test derived from a Poisson regression model. The sample size calculation is

$$
N_1 \ge \frac{\left(z_\alpha \sqrt{V_0} + z_\beta \sqrt{V_1}\right)^2}{(\log(RR_0) - \log(\lambda_2/\lambda_1))^2}
$$
  

$$
N_2 = \theta N_1
$$

where

$$
V_1 = \frac{\varphi}{\mu_t} \Big( \frac{1}{\lambda_1} + \frac{1}{\theta \lambda_2} \Big)
$$

and  $V_0$  may be calculated in either of two ways.

**Calculation Method 1** (using assumed true rates)

$$
V_{01} = \frac{\varphi}{\mu_t} \left( \frac{1}{\lambda_1} + \frac{1}{\theta \lambda_2} \right)
$$

Using Method 1,  $V_0$  and  $V_1$  are equal.

**Calculation Method 2** (fixed marginal total or restricted maximum likelihood estimation)

$$
V_{02} = \frac{\varphi (1 + RR_0 \theta)^2}{\mu_t RR_0 \theta (\lambda_1 + \theta \lambda_2)}
$$

Zhu (2017) did not give a recommendation regarding whether Method 1 or Method 2 should be used, except to say that "sample sizes calculated using Method 2 are slightly larger compared to those calculated by Method 1 for most simulated scenarios…".

#### **Power Calculation**

The corresponding power calculation to the sample size calculation above is

$$
Power \ge 1 - \Phi\left(\frac{\sqrt{N_1}(\log(RR_0) - \log(\lambda_2/\lambda_1)) - z_\alpha \sqrt{V_0}}{\sqrt{V_1}}\right)
$$

# **Example 1 – Calculating Sample Size**

Researchers wish to determine whether the average Poisson rate of those receiving a new treatment is less than that of the current control. In this scenario, higher Poisson rates are worse than lower rates so a onesided test will be used. The average exposure time for all subjects is 2.5 years. The event rate ratio of the null hypothesis is tested is 0.9. The event rate of the control group is 2.2 events per year. The researchers would like to examine the effect on sample size of a range of treatment group event rates from 1.4 to 1.8. Over-dispersion is set to 1.5.

The desired power is 0.9 and the significance level will be 0.025. The variance calculation method used will be the method where the assumed rates are used as the true rates.

#### **Setup**

If the procedure window is not already open, use the PASS Home window to open it. The parameters for this example are listed below and are stored in the **Example 1** settings file. To load these settings to the procedure window, click **Open Example Settings File** in the Help Center or File menu.

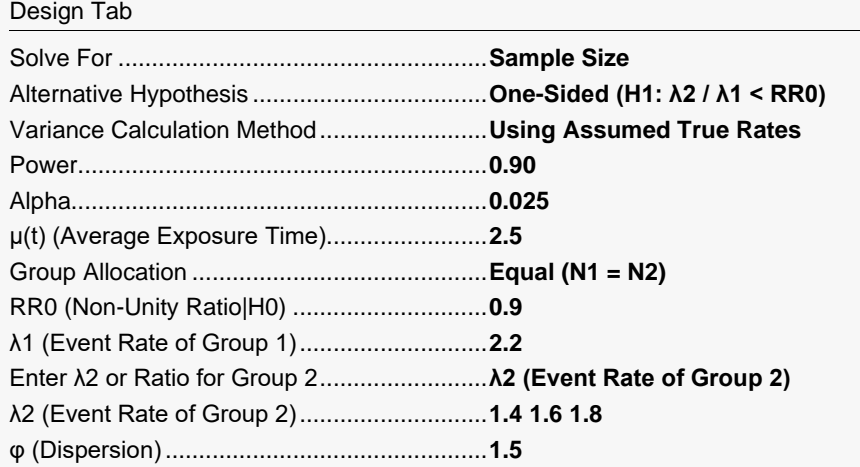

### **Output**

Click the Calculate button to perform the calculations and generate the following output.

#### **Numeric Reports**

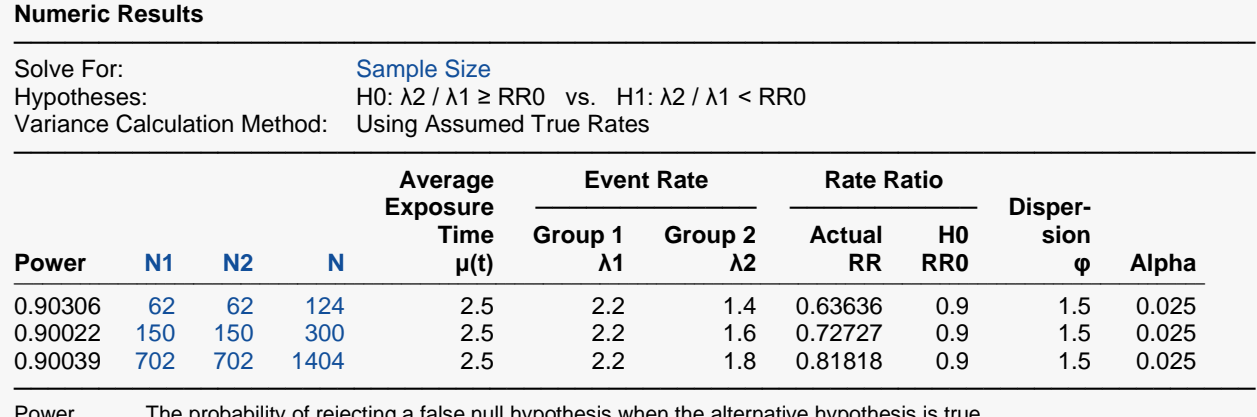

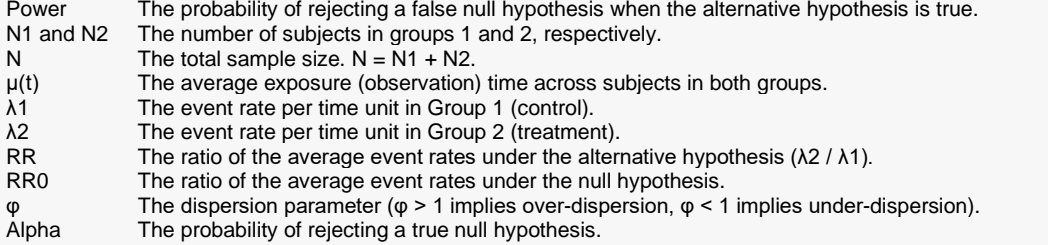

#### **Summary Statements**

───────────────────────────────────────────────────────────────────────── Group sample sizes of 62 in group 1 and 62 in group 2 achieve 0.90306 power using a one-sided test of the ratio of two Poisson event rates. The significance level (alpha) of the test is 0.025. The average exposure time is 2.5. The event rate ratio used in the null hypothesis is 0.9. The event rate ratio used in the alternative hypothesis is 0.63636. The average group 1 (control) event rate is 2.2, the average group 2 (treatment) event rate is 1.4, and the dispersion parameter is 1.5. This test is based on a Poisson regression model. The variance of the Poisson regression coefficient being tested is calculated using the assumed true rates.

─────────────────────────────────────────────────────────────────────────

#### **Dropout-Inflated Sample Size**

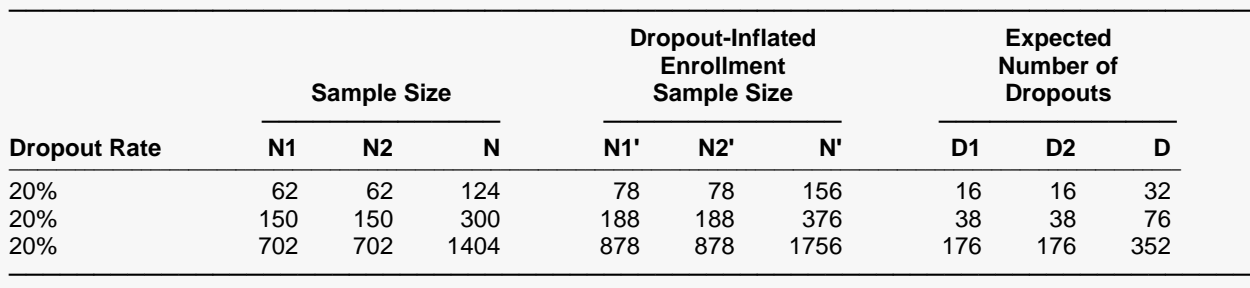

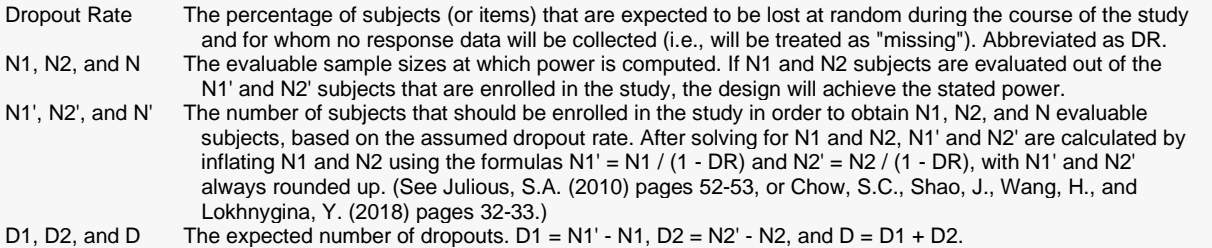

#### **Dropout Summary Statements**

───────────────────────────────────────────────────────────────────────── Anticipating a 20% dropout rate, 78 subjects should be enrolled in Group 1, and 78 in Group 2, to obtain final group sample sizes of 62 and 62, respectively. ─────────────────────────────────────────────────────────────────────────

#### **References**

───────────────────────────────────────────────────────────────────────── Zhu, H. 2017. 'Sample Size Calculation for Comparing Two Poisson or Negative Binomial Rates in Non-Inferiority or Equivalence Trials.' Statistics in Biopharmaceutical Research, 9(1), 107-115, doi:10.1080/19466315.2016.1225594.

─────────────────────────────────────────────────────────────────────────

This report shows the sample sizes for the indicated scenarios.

#### Tests for the Ratio of Two Poisson Rates (Zhu)

#### **Plots Section**

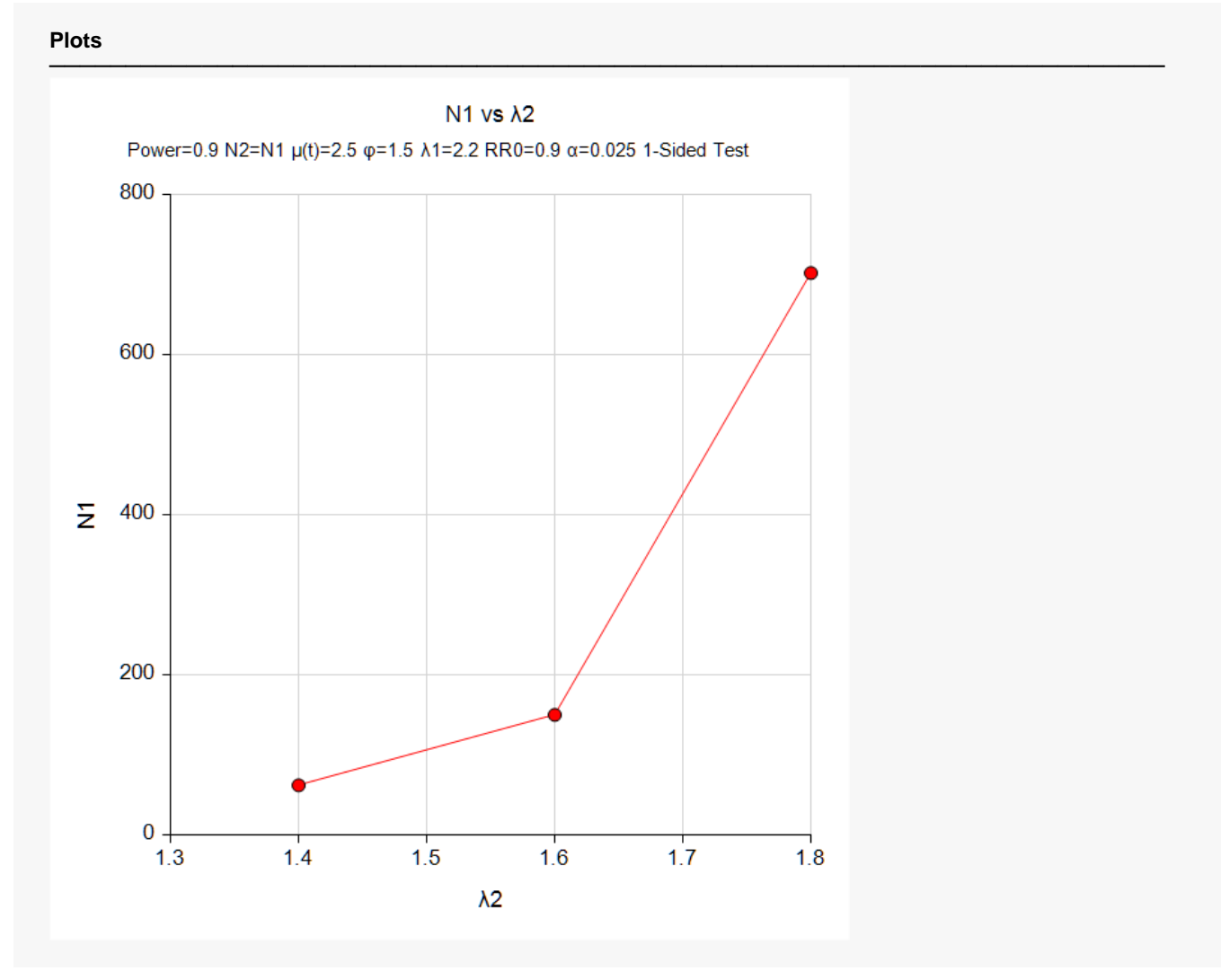

This plot represents the required sample sizes for various values of λ2.

# **Example 2 – Validation using Zhu (2017)**

Zhu (2017) page 109 presents an example of solving for sample size where lower Poisson rates are better, the event rates are both 1.5, the over-dispersion is 1.35, the average duration is 0.85, the non-unity null rate is 1.1, the power is 0.9, and the significance rate is set to 0.025.

The calculated sample size was 2450.

#### **Setup**

If the procedure window is not already open, use the PASS Home window to open it. The parameters for this example are listed below and are stored in the **Example 2** settings file. To load these settings to the procedure window, click **Open Example Settings File** in the Help Center or File menu.

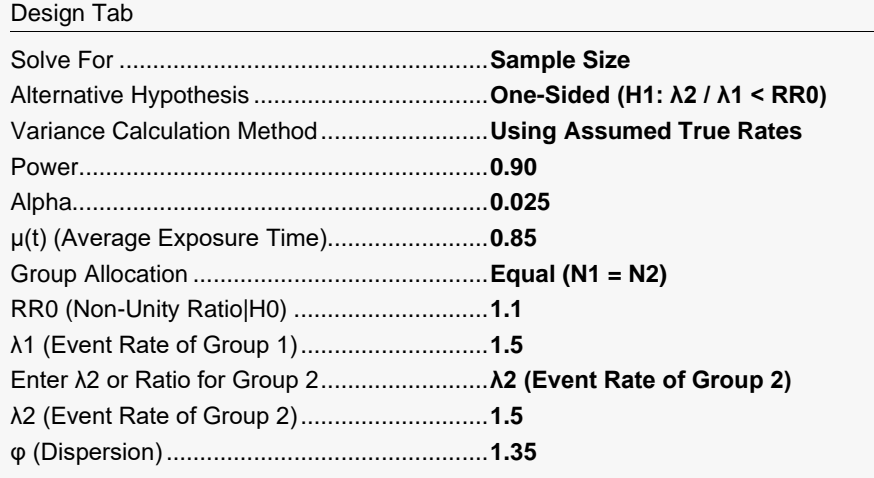

### **Output**

Click the Calculate button to perform the calculations and generate the following output.

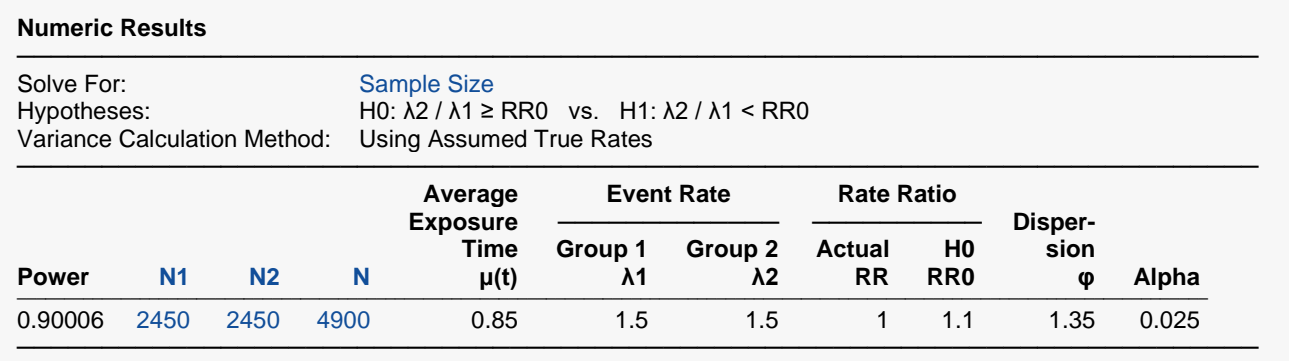

The sample size of 2450 calculated in **PASS** matches that of Zhu (2017) exactly.